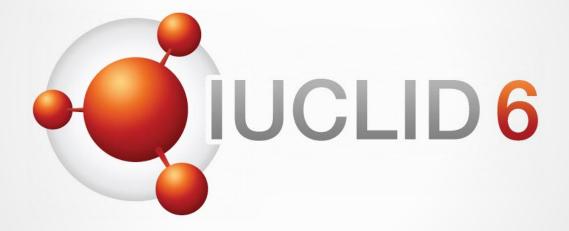

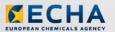

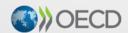

IUCLID 6 is developed by the European Chemicals Agency in association with the OECD

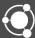

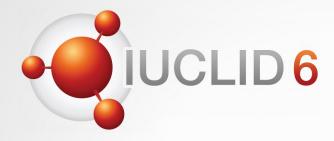

## **IUCLID** 5.6 to **IUCLID** 6 migration

Recommendations for merging databases

Version 1.0 – 29 April 2016

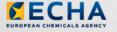

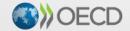

IUCLID 6 is developed by the European Chemicals Agency in association with the OECD

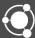

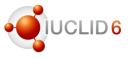

#### Access rights in IUCLID 5

- In IUCLID 5 all the users of the same database have at least read-only access to all data
- The only option to restrict the access to IUCLID 5 data to some users is to create different IUCLID 5 databases and servers

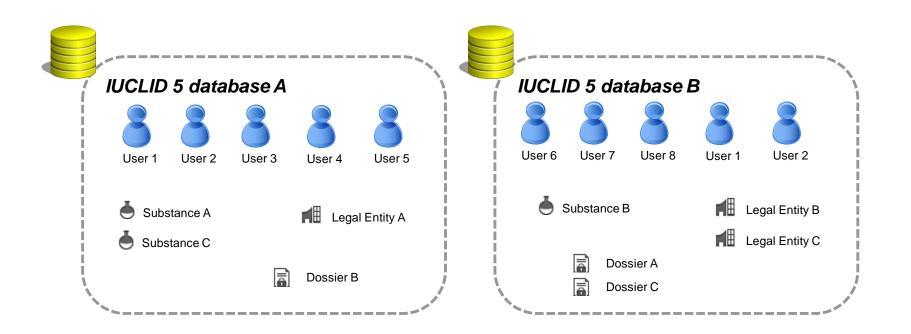

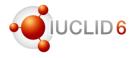

#### Instance based security (IBS)

- New feature of IUCLID 6
- Allows access within IUCLID 6 to be controlled per entity (e.g. substance, mixture, dossier), per user
- Group of users can be set-up
- Entities access is managed at group level

Consult the <u>IUCLID 6</u>
<u>User Manual</u> for more information on IBS

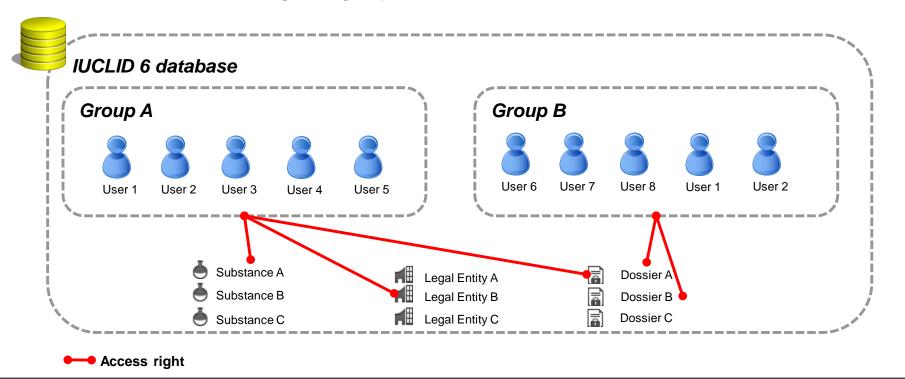

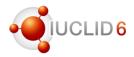

#### Recommendations for merging IUCLID 5 databases into one IUCLID 6 database

- Two options are available in order to transfer data from IUCLID 5 to IUCLID 6
  - Migration using the IUCLID 5 to 6 migration tool
    - If a IUCLID 5 document already exists in IUCLID 6 it is skipped
    - The owner of a migrated document is SuperUser
  - (Bulk) Export from IUCLID 5 / (bulk) import to IUCLID 6
    - Document overwrite mode can be set to 'if newer than existing'
    - The owner of an imported document is the importer
- In IUCLID 6, with IBS activated, the assignment of a document to a group can be changed by the owner, a user with 'Access All' or a group manager assigned to a current group of the document

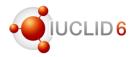

#### Scenario 1: migration from IUCLID 5 Databases A and B to IUCLID 6

- Scenario steps:
  - Initialize a IUCLID 6 database and activate IBS
  - Create groups: Group A and Group B
  - Migrate database A, containing documents A and AB (version 1), to Group A (with accessibility R/W/D)
  - Migrate database B, containing documents B and AB (version 2), to Group B (with accessibility R/W/D)
  - As SuperUser: create / modify User A: assign it to Group A and User B: assign it to Group B; assign role Full Access to both users.
  - As SuperUser: assign any common documents to Common group R/W/D (otherwise common documents would not be visible to User B as only the version available in Database A was migrated)
- This would allow:
  - User A to R/W/D document A, document AB\_v1
  - User B to R/W/D document B, document AB\_v1
- Pros: relatively fast
- Cons: documents (UUIDs) common to both would be taken only from Database A
- Advice: this can be used if there are no common documents or the common documents are identical

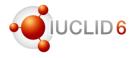

# Scenario 2: migration of Database A to IUCLID 6 (followed by import of data from Database B

- Scenario steps
  - Initialize a IUCLID 6 database and activate IBS
  - Create groups: Group A and Group B
  - Migrate database A to Group A (with accessibility R/W/D)
  - Assign common data to Common group (with accessibility R/W/D)
  - Export datasets from database B and import them to Group B (with accessibility R/W/D) and overwrite mode 'if newer than existing'
  - Create/Modify User A: assign it to Group A and User B: assign it to Group B. Assign role
     Full Access to both users.
  - Assign common documents to Common group R/W/D (otherwise common documents would not be visible to User B)
- This would allow
  - User A to R/W/D document A, document AB\_v2
  - User B to R/W/D document B, document AB\_v2
- Pros: Overwrite mode can be selected during import of Database B content
- Cons: Relatively slow (export/import)

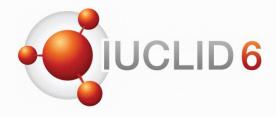

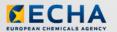

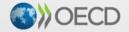

IUCLID 6 is developed by the European Chemicals Agency in association with the OECD

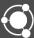